# Aktivieren Sie Telnet/SSH auf dem WAP121 und dem WAP321 Access Point.  $\overline{a}$

### Ziel

SSH (oder Secure Shell) ist ein Protokoll, das verwendet werden kann, um sich bei einem Remotecomputer anzumelden und eine sichere verschlüsselte Kommunikation zwischen Ihrem Netzwerkgerät und Ihrem lokalen Computer bereitzustellen. Telnet ist ein Protokoll, mit dem Sie über ein TCP/IP-Netzwerk eine Verbindung zu den Remote-Hosts herstellen können. Der einzige Unterschied besteht darin, dass die Kommunikation in SSH über verschlüsselte Kanäle erfolgt, wobei wie in Telnet; die Kommunikation erfolgt im Klartext.

In diesem Dokument wird erläutert, wie der Telnet- und SSH-Dienst auf den WAP121- und WAP321-Access Points (AP) aktiviert wird.

Hinweis: Aufgrund von Sicherheitsbedenken wurden Telnet- und SSH-Dienste auf dem WAP121 und WAP321 in späteren Firmware-Versionen deaktiviert. Wenn Ihr Gerät über eine aktuellere Firmware-Version als 1.0.0.3 verfügt, wurden diese Funktionen entfernt.

### Anwendbare Geräte

WAP121 WAP321

### Softwareversion

·1,0.0.3

## Telnet/SSH aktivieren

Schritt 1: Melden Sie sich beim Konfigurationsprogramm für Access Points an, um Administration > Telnet/SSH Service auszuwählen. Die Seite Telnet/SSH-Service wird geöffnet:

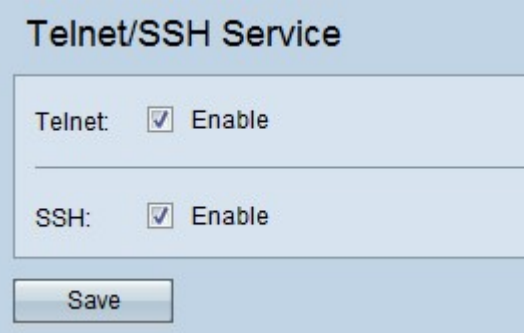

Schritt 2: Aktivieren Sie das Kontrollkästchen Aktivieren im Feld Telnet, um den Telnet-Zugriff auf den Access Point zu aktivieren.

Schritt 3: Aktivieren Sie das Kontrollkästchen Aktivieren im Feld SSH, um einen sicheren CLI-Zugriff auf den Access Point bereitzustellen.

Schritt 4: Klicken Sie auf Speichern, um die Einstellungen zu speichern.